## KENWOOI **ISTRUZIONI PER AGGIORNAMENTO MAPPA KNA-MP13E** Listen to the Future

Le istruzioni riportate di seguito valgono per i navigatori Kenwood della serie DNX non equipaggiati di lettore per SD card. Al momento della realizzazione di questo documento, è compatibile per: DNX5220 DNX5220BT DNX5240 DNX5240BT DNX7240BT

ATTENZIONE: questo aggiornamento mappa serve esclusivamente per un solo DNX, il DVD non è quindi utilizzabile per altri apparecchi e non è trasferibile su altri supporti, come ad esempio le SD card.

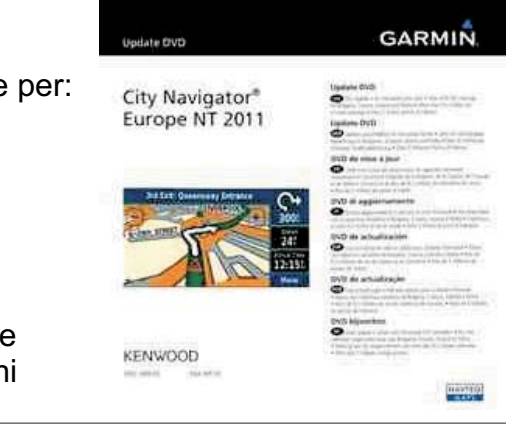

## **ISTRUZIONI**

1) Inserire il disco nel DNX e portarsi nella visualizzazione di navigazione

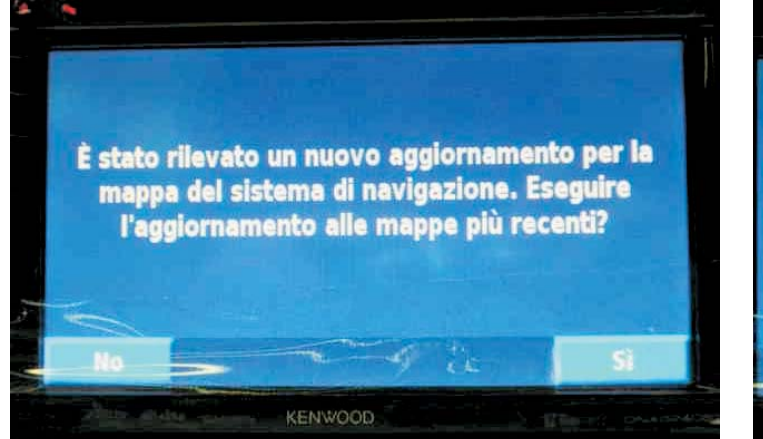

2) verrà visualizzato ID unità e codice di convalida

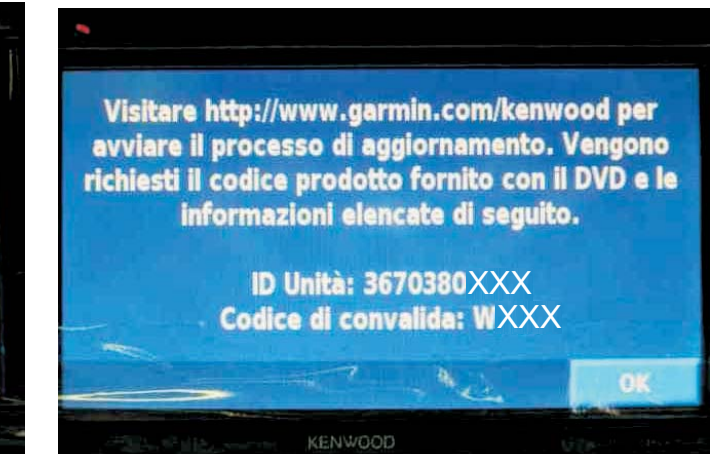

3) Il codice ID unità è formato da 10 numeri (nell'esempio sono stati omessi gli ultimi 3), vanno anche considerati eventuali caratteri speciali, come il trattino, se presenti.

- 4) Il codice di convalida è formato da 4 lettere (nell'esempio sono state omesse le ultime 3)
- 5) Copiare i codici nella coperina del disco

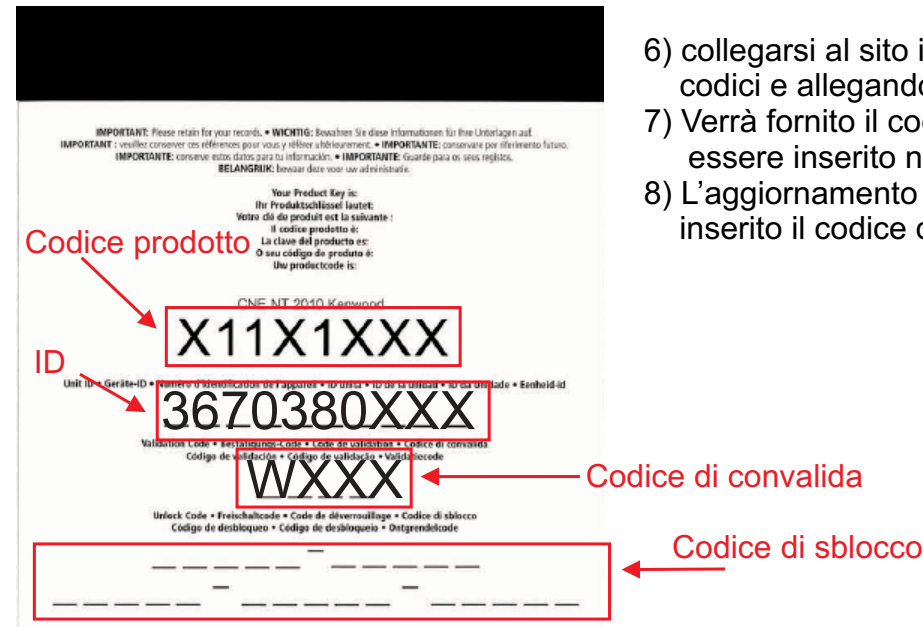

- internet di Garmin, inserendo i tre do il proprio indirizzo E-mail
- odice di sblocco a 25 cifre, che dovrà nell'apparecchio.
- o partirà automaticamente, una volta di sblocco, non spegnere il DNX.